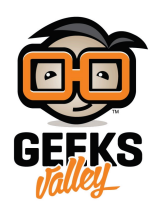

# اردوينو – الدرس الثامن عشر – ارسال بريد الكترونى حال [استشعار الحركة](https://geeksvalley.com/en/tutorial/arduino-lesson-18-pir-email/)

#### مقدمة

- في هذا الدرس ستتعلم استخدام مستشعر الحركة 'Motion PIR sesnor' وجعل الاردوينو يتمكن من ارسال بريد إلكتروني حالما يستشعر الحركة عبر برنامج كتب بالبايثون Python بمبيوترك.
- يقوم متحم الأردوينو بإنتظار إشارة من مستشعر الحركة 'sensor PIR Motion'، وفور حصولة عل اشارة من المسشتعر تشير لوجود تحرك، يقوم متحكم الاردوينو بإرسال الأمر لجهاز الكمبيوتر عبر منفذ USB لإرسال البريد الإلكتروني.

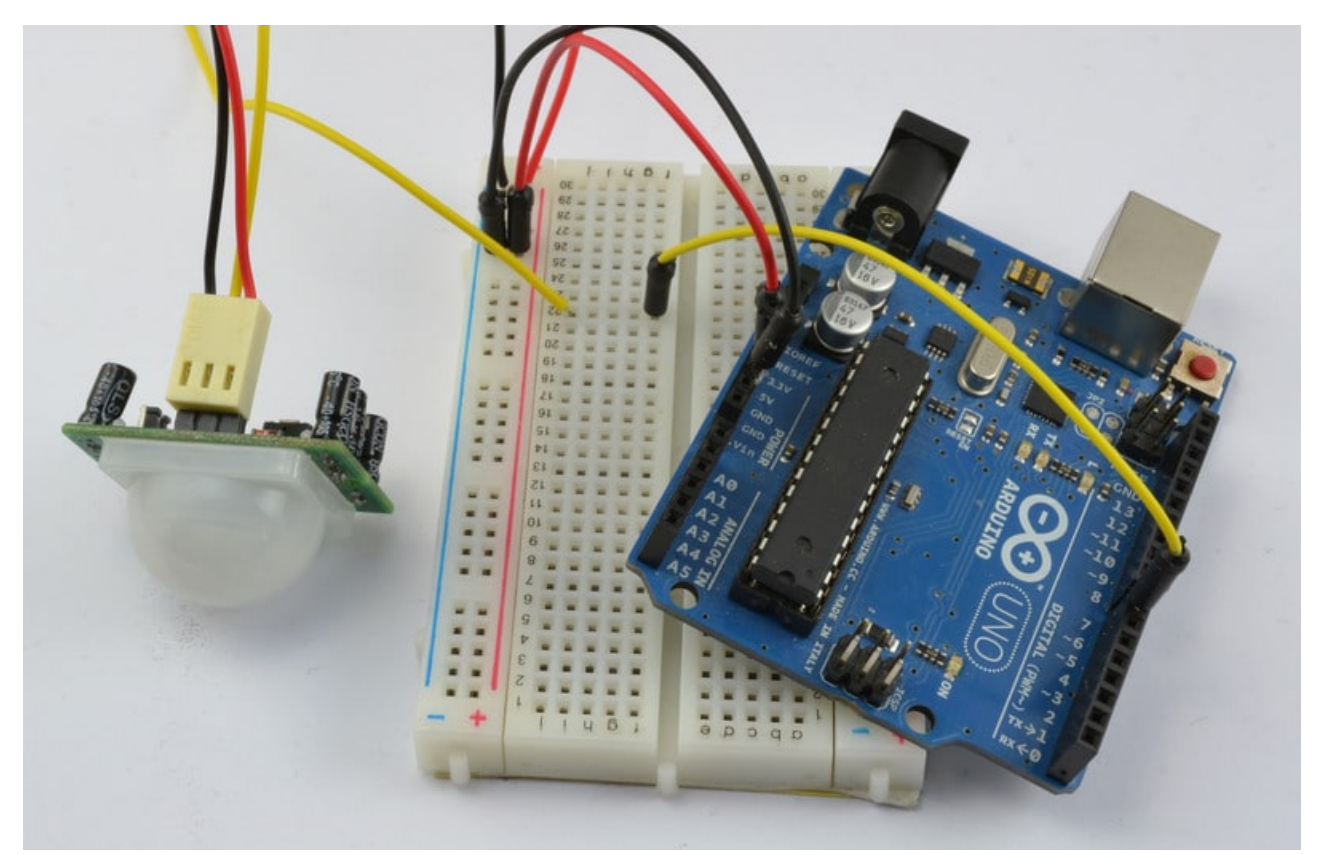

## المواد والأدوات

لتنفيذ هذا المشروع عليك توفى القطع التالية، كما يجب توفير جهاز كمبيوتر أو لابتوب متصل بالإنترنت (حتى يمكنك ارسال البريد الإلكتروني)

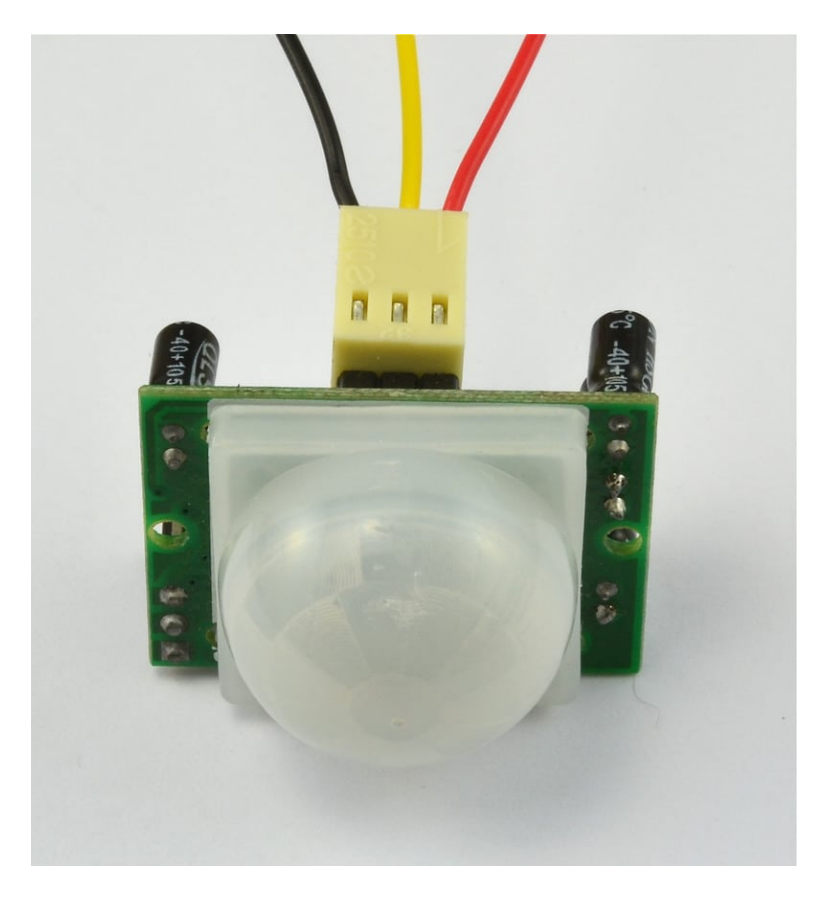

1× [مستشعر الحركة](#page--1-0) [\(Sensor PIR\(](#page--1-0)

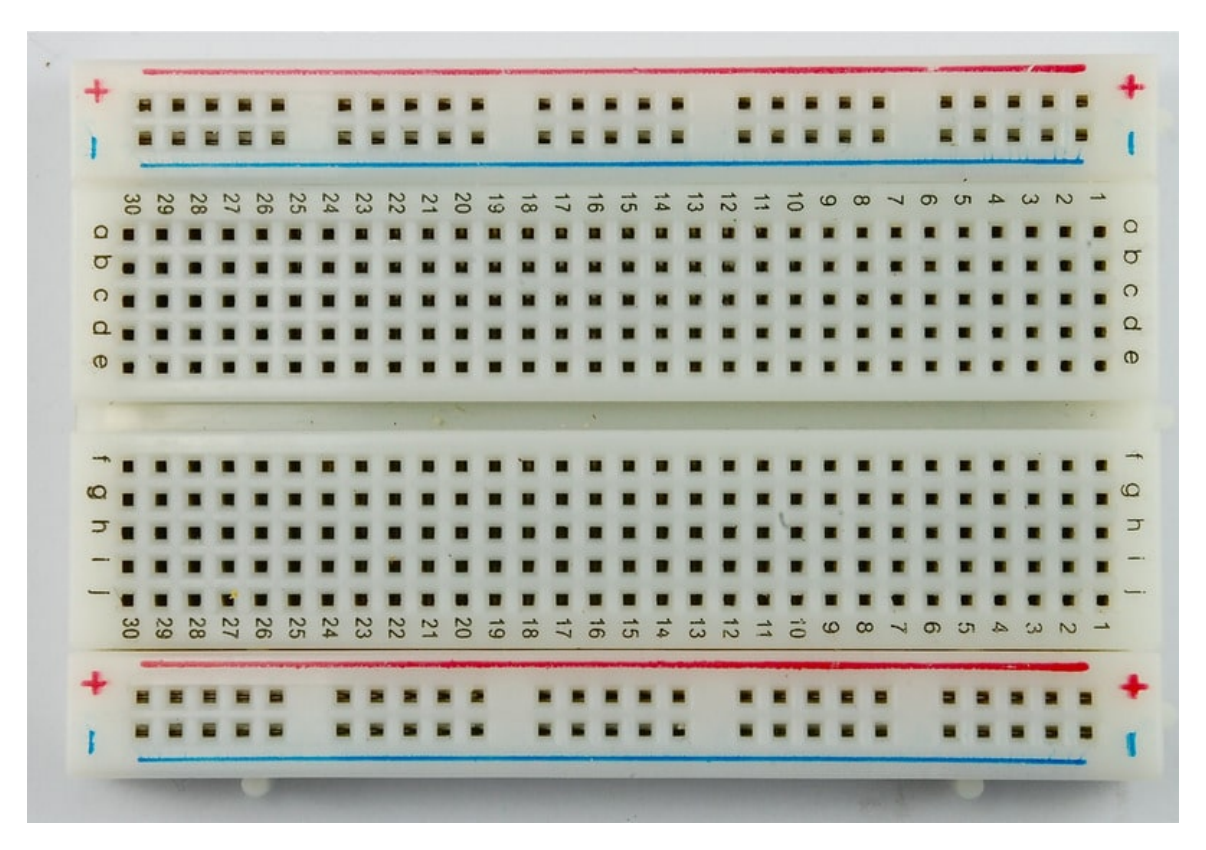

1× [لوحة التجارب](https://geeksvalley.com/product/half-size-breadboard/) (Half-size Breadboard)

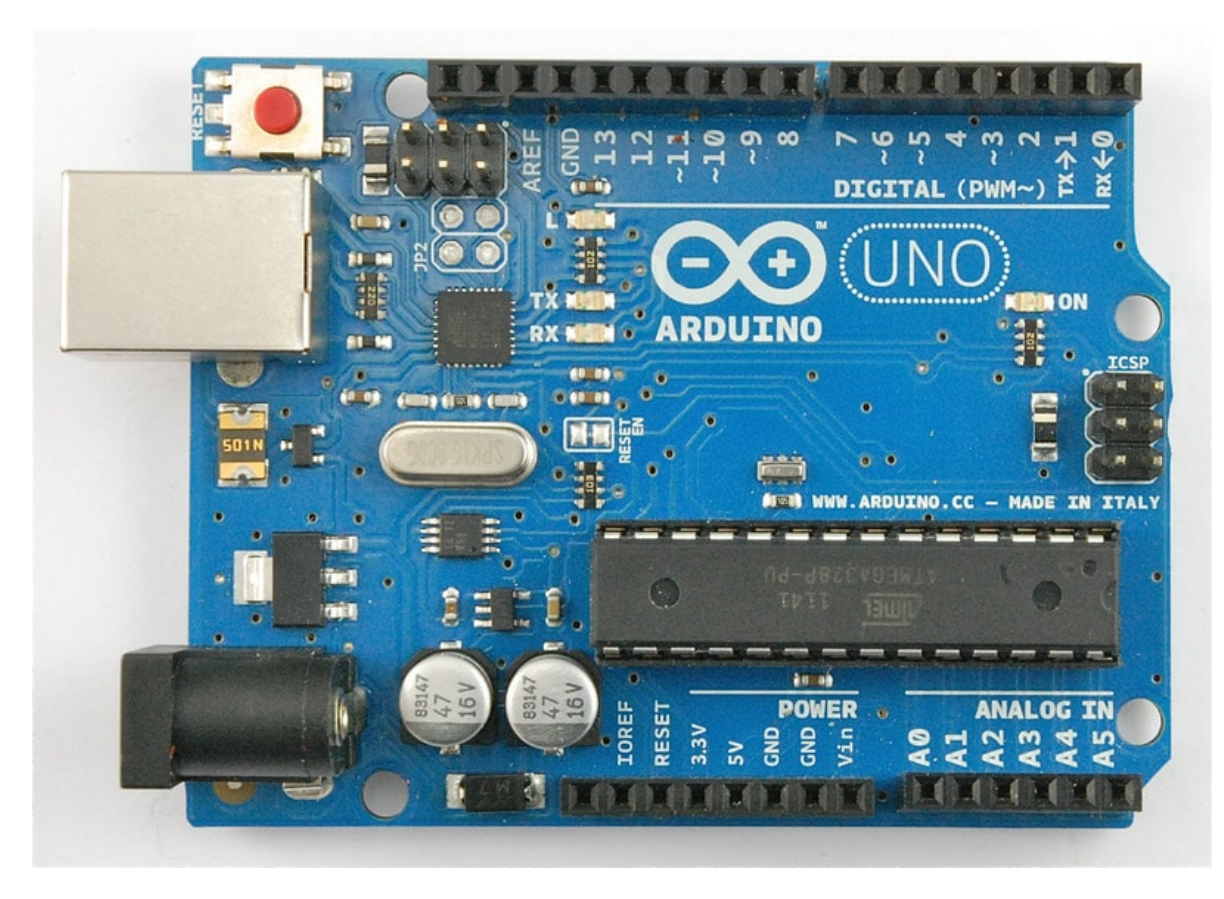

1× [اردوينو اونو](https://geeksvalley.com/product/arduino-uno-r3-atmega328/)

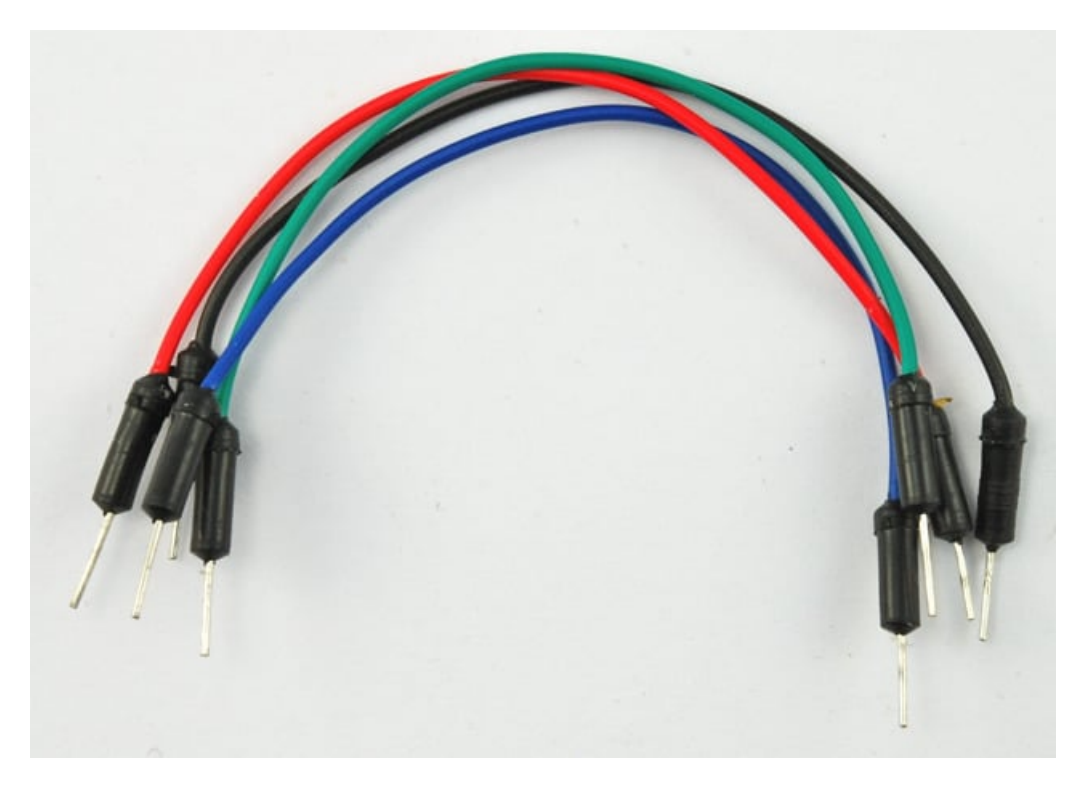

[حزمة أسلاك توصيل \(ذكر‐ذكر\)](https://geeksvalley.com/product/jumper-wires-male-male/)

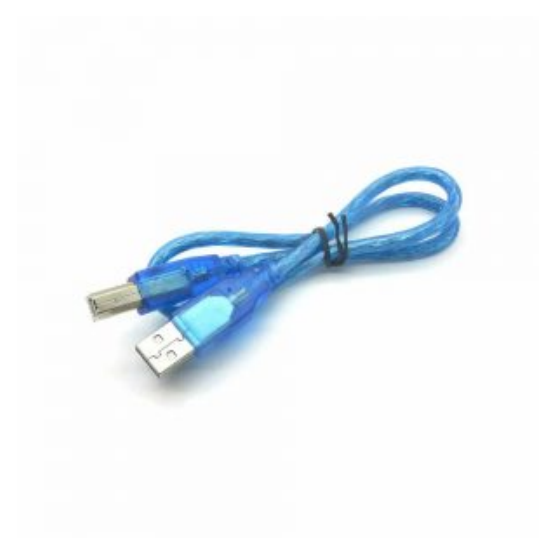

1× [سلك اردوينو](https://geeksvalley.com/product/a-b-usb-cable/)

## تنصيب Python و PySerial

اذا كنت تستخدم نظام تشغيل لينس أو ماك ، فإن الـPython موجود مسبقاً .واذا كنت تسخدم الويندوز فإنه يتوجب عليك تحميله

وتنصيبه .

كما يجب عليك (في كل نظم التشغيل) تحميل وتنصيب مكتبة PySerial للسماح بالتواصل مع الأردوينو.

تحميل وتنصيب Python عل الويندوز

لتحميل Python على الويندوز، عليك تحميله من http://www.python.org/getit/

ننصح استخدام النسخة 2 Python وذلك لتوافقها بشل أفضل.

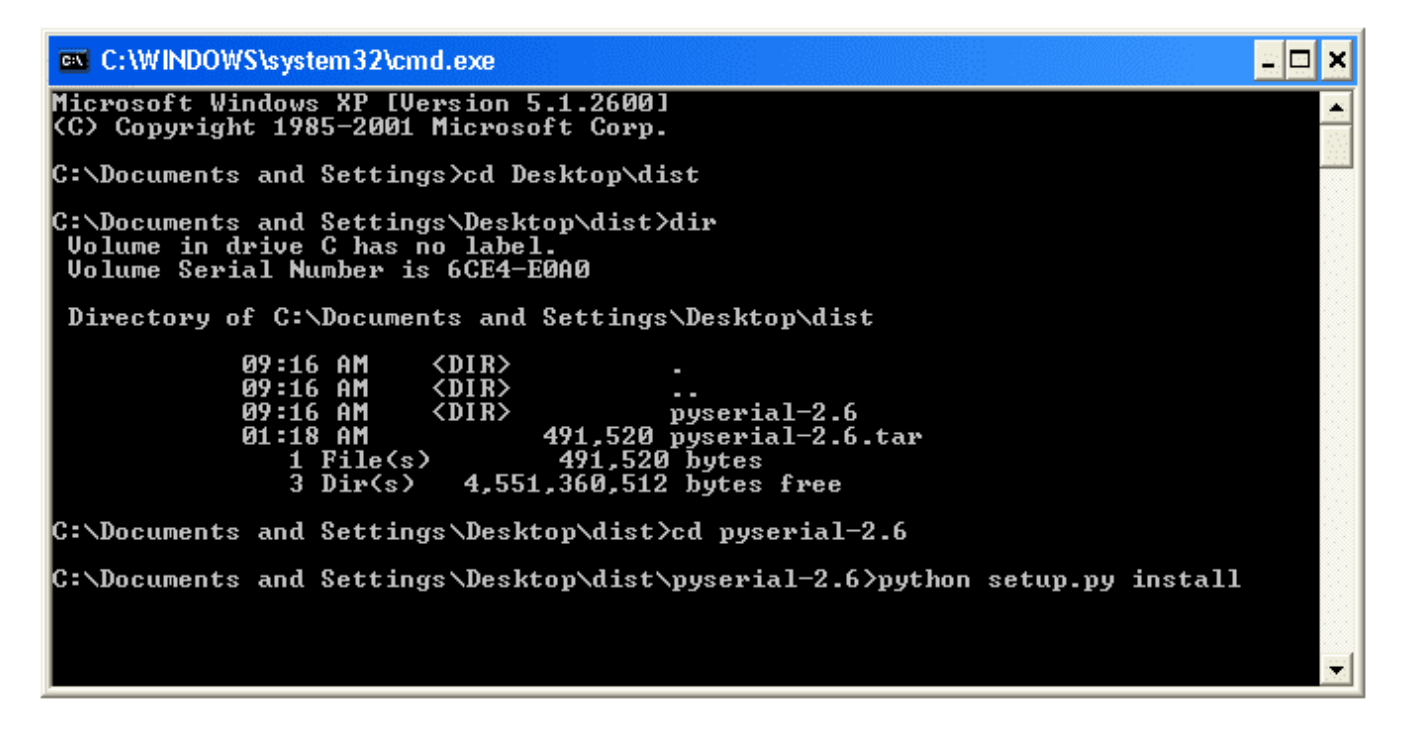

بعد تنصيب البايثون على جهازك ، علينا اجراء التعديلات ليتم السماح بتنفيذ اوامره في شاشة الأوامر 'Command Prompt'، يهمنا ذلك لنتمن من تحميل وتنصيب PySerial<

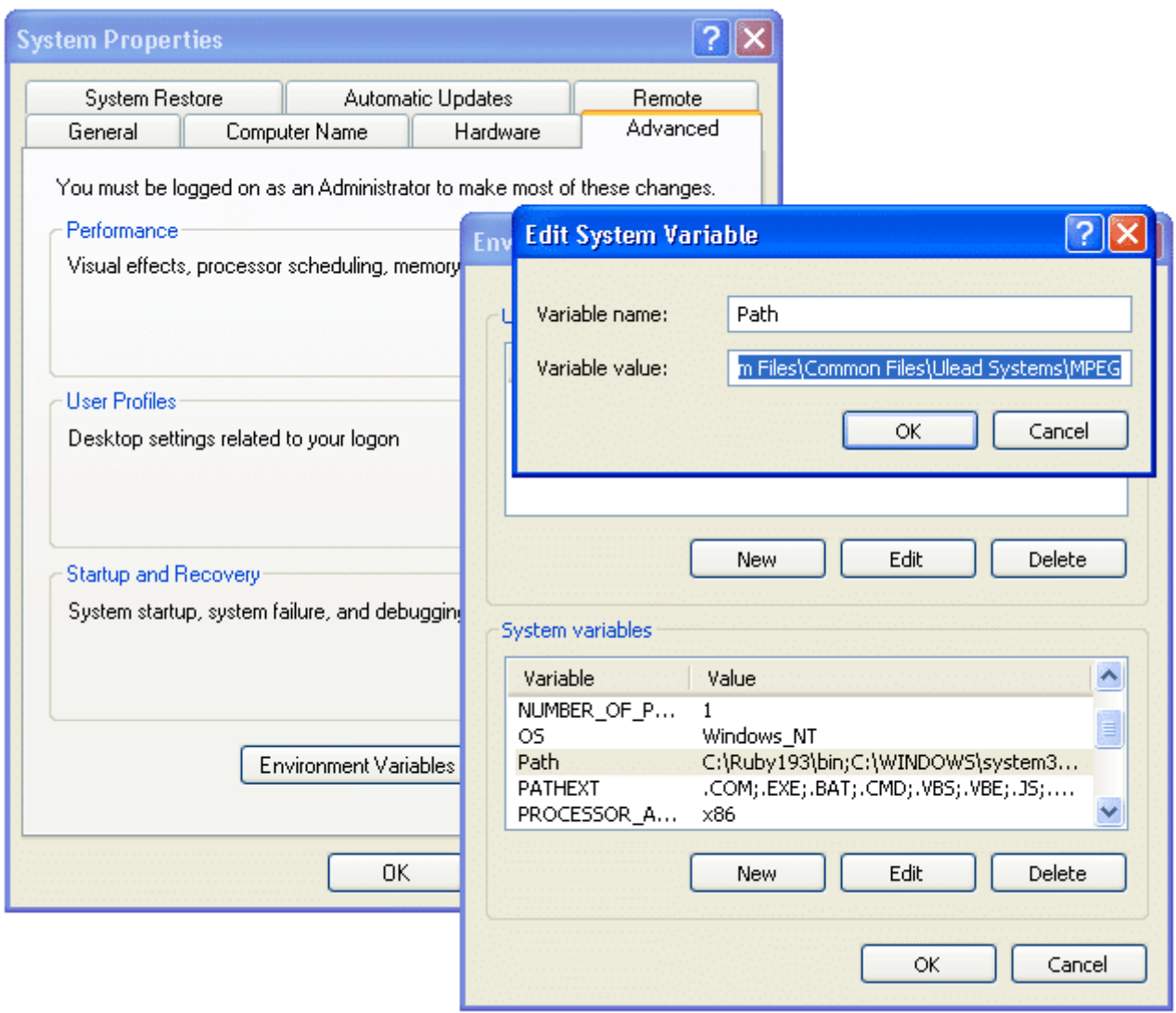

لفعل ذلك ، عليك الذهاب للوحة تحكم الويندوز والعثور على 'System Properties control'.

ثم الضغط على 'Environment Variables' ، ثم اختيار 'Path' ، باسفل قائمة (System Variables) قم بالضغط على 'Edit وبنهاية 'Variable Value' وبدون أي عديل على النص الموجود ،قم باضافة النص 'C:\Python27;' (أومكان الملف الذي قمت بتحديده للبايثون)

لاتنس إضافة ' ; ' قبل اضافة النص.

للتأكد من نجاح العملية ، قم بفتح شاشة الأوامر (Prompt Dos (وادخل الأمر 'python '، من المفترض مشاهدة النتيجة التالية:

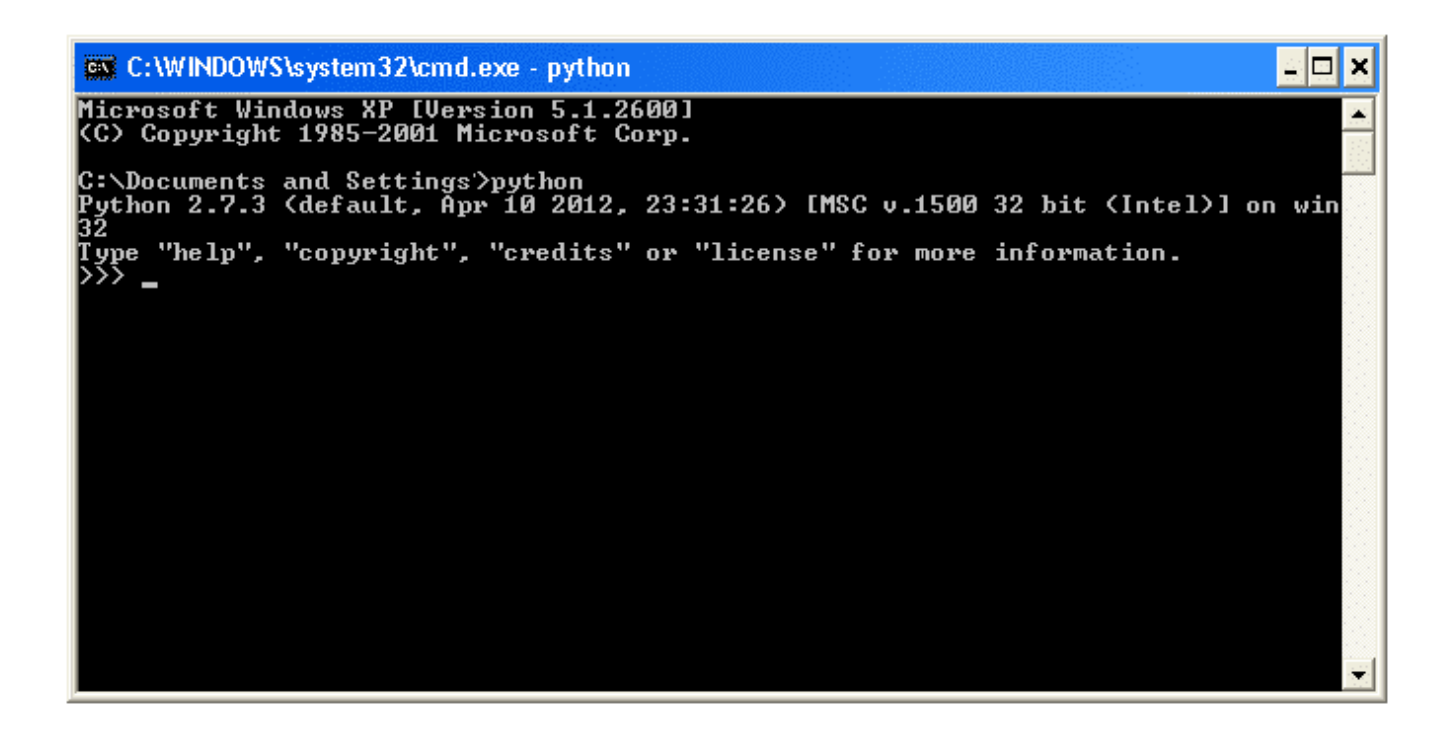

#### تنصيب PySerial

مهما اختلف نظام التشغيل الموجود على جهازك (لينكس ، ماك ، ويندوز ) ، قم بتحميل باقة .PySerial 2.7J tar.gz من https://pypi.python.org/pypi/pyserial

هذا سيعطيك ملف اسمه: gz.tar-2.7.pyserial

اذا كنت تستخدم الويندوز، عليك فك ضغط الملف عبر اداة (http://www.7-zip.org/) 7-zip

اذا كنت تستخدم لينكس أو مالك ، قم بفتح شاشة terminal واذهب لمجلد الملف pyserial-2.7.tar.gz وقم بتنفيذ الأمر التالي للقيام بفك الضغط

 $$ tar -xzf$  pyserial - 2.6.tar.gz

الأمر التالي يتم تنفيذه مهما كان نظام التشغل الذي تستخدمه ، اذهب لمجلد pyserial2.7 ثم نفذ الأمر:

sudo python setup.py install

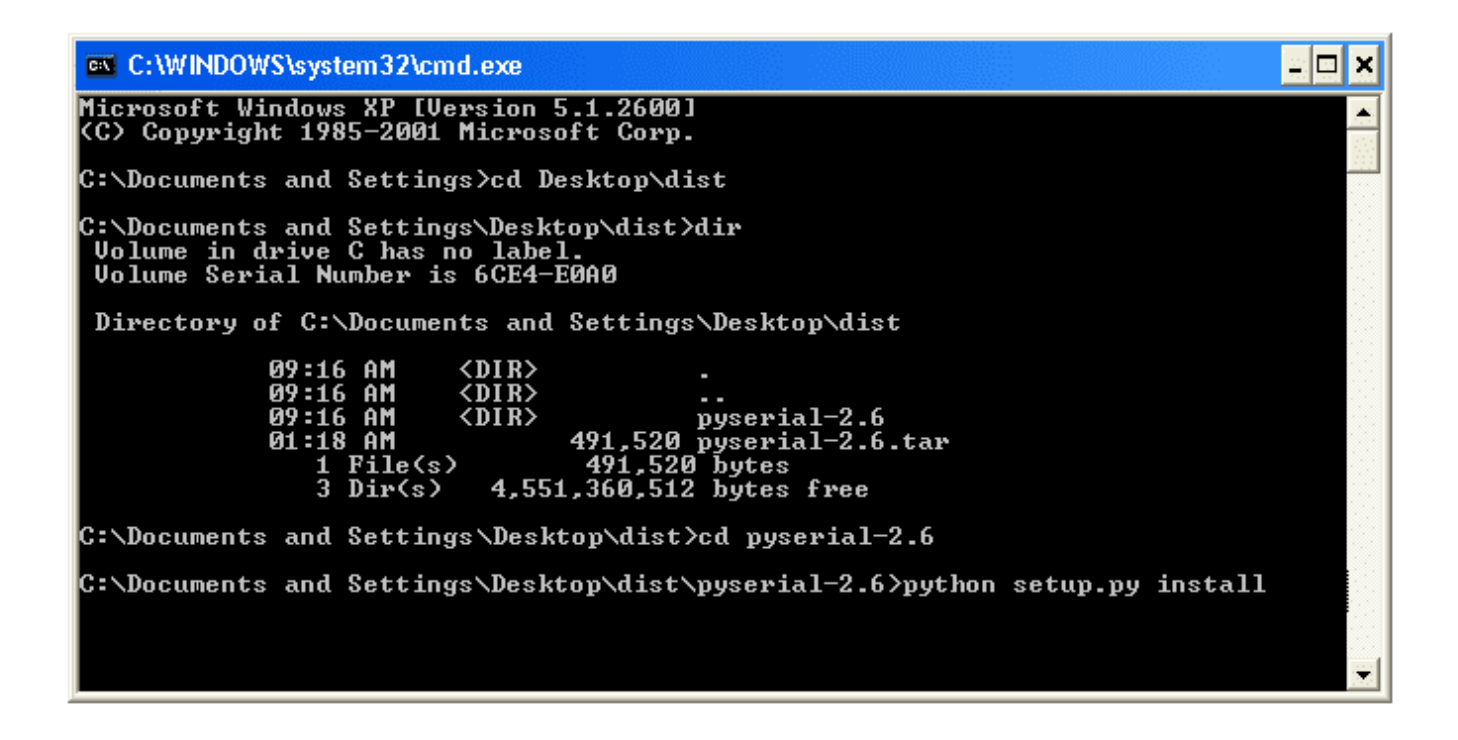

## توصيل الدائرة

كما تلاحظ الشي الوحيد الذي تقوم بتوصيله هنا هو مستشعر الحركة 'PIR sensor' مع الاردوينو ، فيمكنك ربطه مباشره بالاردوينو عوضاُ عن استخدام لوح التجارب اذا رغبت ولكن احرص على ثبات اسلاك التوصيل.

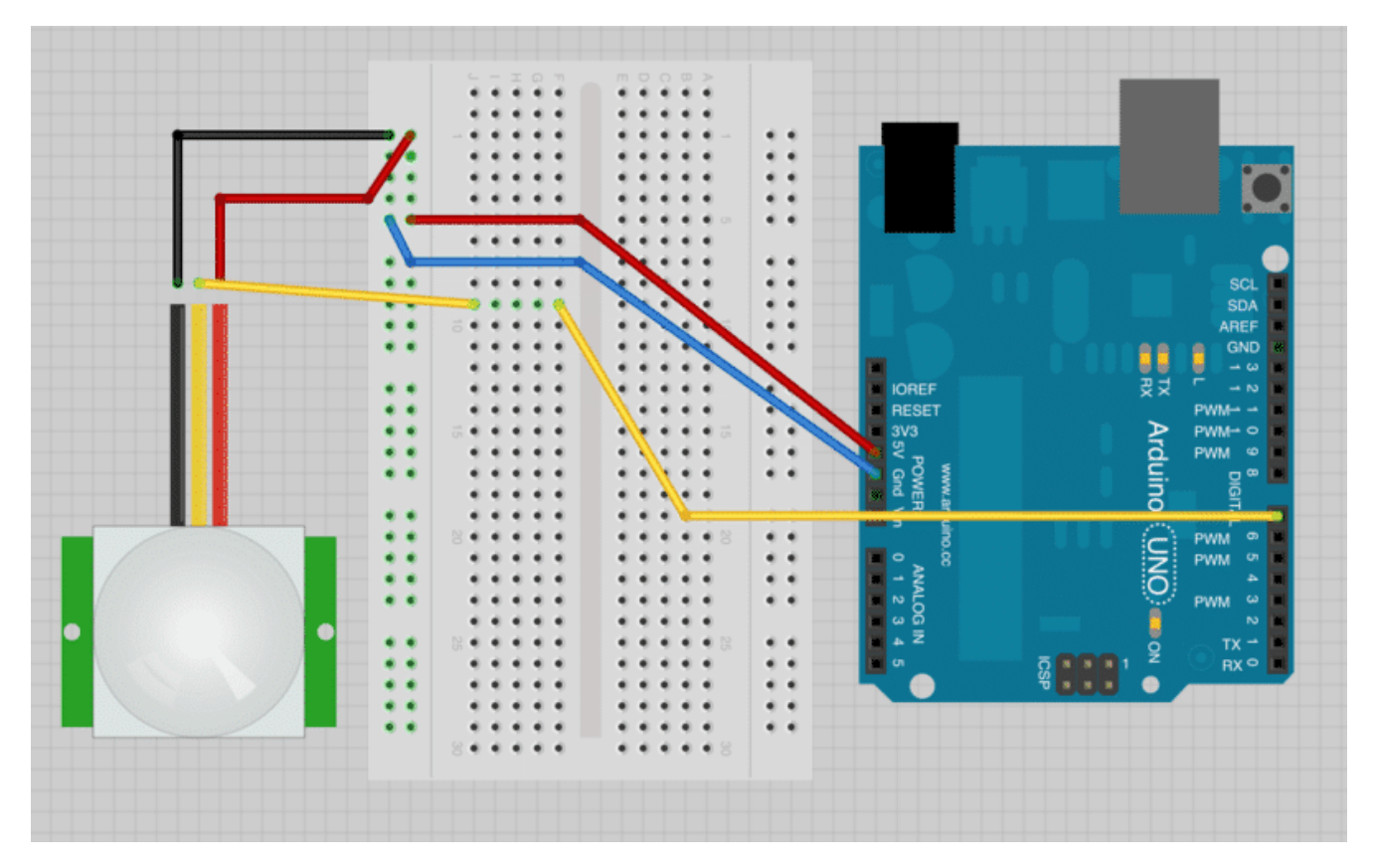

### الكود البرمجى

متحكم الأردوينو سيتمكن من ارسال بريد الكتروني عبر الاتصال التسلسلي 'Serial Connection' المتصل بالكمبيوتر عبر منفذ USB كلما تم استشعار حركة .

ولكن هذا يعنى انه قد يقوم بإرسال أكثر من بريد الكتروني نظراً لتكرار الحركة اما المستشعر. لذلك سيقوم متحكم الإردوينو بإرسال رسالة مختلفة اذا سبق وارسل ايميل الكترونى خلال دقيقه.

```
int pirPin = 7;
int minSecsBetweenEmails = 60; // 1 min
long lastSend = -minSecsBetweenEmails * 1000l;
void setup()}
  pinMode(pirPin, INPUT);
  Serial.begin(9600);
}
void loop()
}
  long now = millis();
  if (digitalRead(pirPin) == HIGH)} 
    if (now > (lastSend + minsecsBetweenEmails * 10001))} 
      Serial.println("MOVEMENT");
     lastSend = now;}
    else 
\{ \{Serial.println("Too soon");
    }
  }
  delay(500);
}
```
يمنك تغيير القيمه المسجله ف' minSecsBetweenEmails 'لأي قيمه تجدها مناسبة. هنا وضعنا القيمه لتون 60 ثانية ، حت لا يتم ارسال الايميلات الالترونية لمدة دقيقه .

نستخدم المتغير 'lastSend' لننتبع متي تم ارسال آخر ايميل الكتروني.

تم تعريف الرقم "بالسالب" والمأخوذ من متغير 'minSecsBetweenEmails '، وتم فعل ذلك حت نضمن أن يتم تفعيل مستشعر الحركة بشكل مباشر بعد تشغيل متحكم الأردوينو مباشرة.

داخل دالة loop ، دالة 'millis)' استخدمت للحصول على عدد أجزاء الثانية منذ بداية تشغيل الأردوينو حتى يتم المقارنة ببينها وبين المره الأخيرة التي تم تسجيل الاستشعار ، حيث سيتم ارسال رسالة "Movement " اي "حركة" اذا كانت المده قد تجاوزت أكثر من 60 ثانية ، والا فسوف يتم ارسال الرسالة "Toosoon "اي "من المبر جداً"

قبل ربط المشروع ببرنامج Python قم بتجربة الكود وذلك عبر فتح شاشة الاتصال التسلسلي Serial Monitor في برنامج الاردوينو

'Arduino IDE'

|                 | /dev/tty.usbmodem621                         |
|-----------------|----------------------------------------------|
|                 | Send                                         |
| <b>MOVEMENT</b> |                                              |
| Too soon        |                                              |
| Too soon        |                                              |
| Too soon        |                                              |
| Too soon        |                                              |
| Too soon        |                                              |
| Too soon        |                                              |
| Too soon        |                                              |
| Too soon        |                                              |
| Too soon        |                                              |
| Too soon        |                                              |
| Too soon        |                                              |
| Too soon        |                                              |
| Too soon        |                                              |
| Too soon        |                                              |
| Too soon        |                                              |
|                 |                                              |
|                 |                                              |
|                 |                                              |
|                 |                                              |
|                 |                                              |
| Autoscroll      | ÷<br>÷<br><b>9600 baud</b><br>No line ending |

والآن عليك عمل برنامج بلغة البايثون. لفعل ذلك ، قم بنسخ الكود التالي ووضعه بملف نصبي وقم بتسميته بـ 'movement.py' . يمكنك فعل ذلك فى نظام التشغيل لينكس أو ماك عبر استخدام محرر 'nano'، اما بالنسبة للويندوز فيفضل استخدام محرر البايثون فى 'IDLE' والذي ستجده في شاشة ابدأ بعد تنصيبه.

```
import time
import serial
import smtplib
TO = 'email@gmail.com'GMAIL USER = 'email@gmail.com'
GMAIL PASS = 'vourPasswordHere'
SUBJECT = 'Intrusion!!'TEXT = 'Your PIR sensor detected movement'ser = serial.Serial('COM4', 9600)def send email():
    print("Sending Email")
    \mathsf{smtpserver} = \mathsf{smtplib.SMTP}("smtp.gmail.com", 587)smtpserver.ehlo()
   smtpserver.starttls()
    smtpserver.ehlo
    smtpserver.login(GMAIL_USER, GMAIL_PASS)
    header = 'To: ' + T0 + ' \n' + 'From: ' + GMAIL USERheader = header + '\n' + 'Subject: ' + SUBJECT + '\n'print header
    msg = header + '\n' + TEXT + '\n\n
```

```
smtpserver.sendmail(GMAIL USER, TO, msq)
    smtpserver.close()
while True:
    message = ser.readline()print(message)
   if message[0] == 'M':
        send email()time.sleep(0.5)
```
قبل تجربة البرنامج ، هنالك بعض الاعدادات التي يجب تعديلها .

قمنا بوضع اعدادت حساب بريد Gmail ، لذا ان لم ليكن لديك حساب على Gmail ، فقم بتسجيله . قم بوضع البريد الإلكتروني الذي تغب باستلام الاشعارات عليه في خانة 'To'. قم بوضع بريدك(حساب Gmail) في قيمة متغير 'GMAIL\_USER' قم بوضع كلمة المرور للبريد في قيمة متغير 'GMAIL\_PASS' كما يمكنك تعديل عنوان البريد ونص الرسالة التي يتم ارسالها. كما يجب عليك اعداد منفذ الاتصال Port Serial للأردوينو عبر تعديل السطر التال:

 $ser = serial.Serial('COM4', 9600)$ 

في نظام الويندوز سيكون مثل 'COM4' ، وفي نظام لينكس أو ماك ستكون مثل '/dev/tty.usbmodem621'. يمكنك معرفة ذلك عبر فتح برنامج IDE Arduino ومشاهدة يمين الجزء الأسفل .

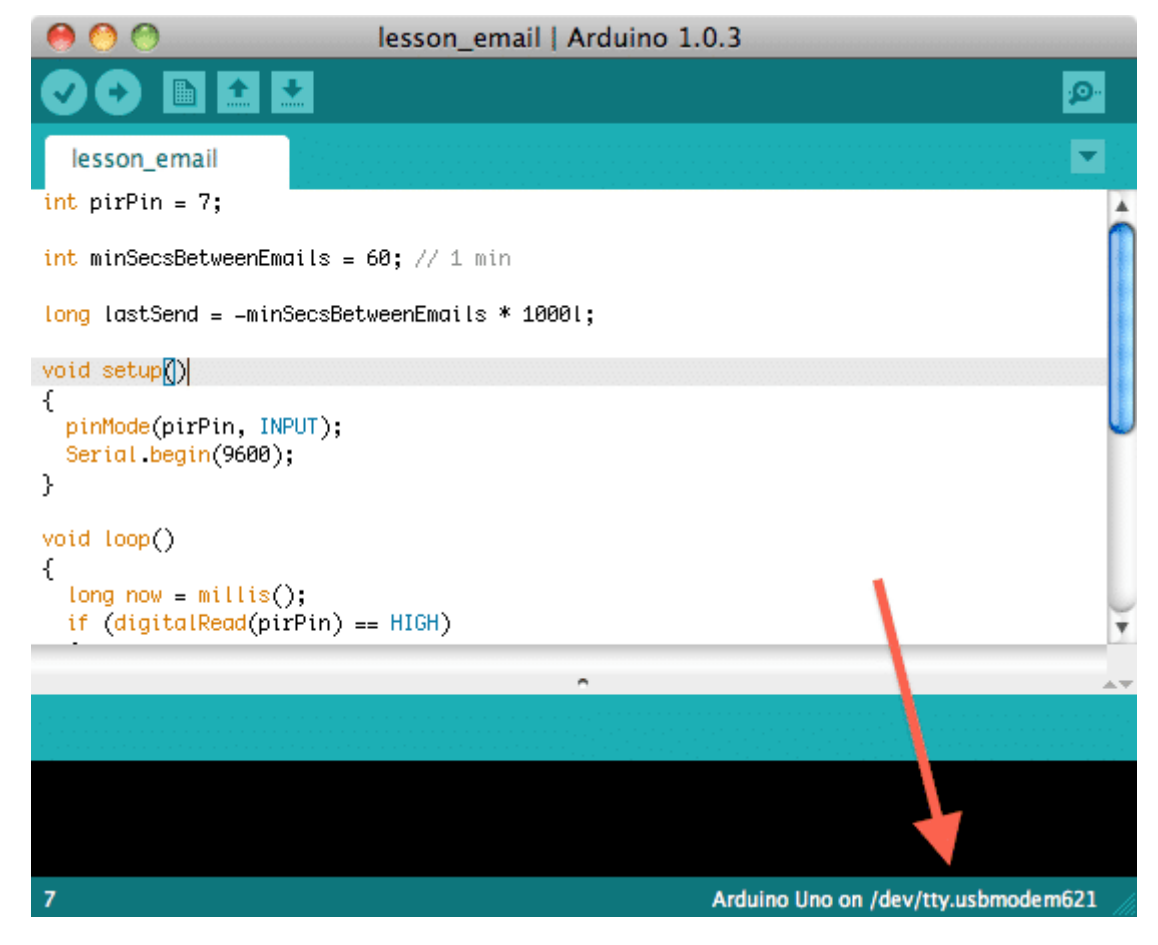

بعد تعديل الاعدادات، يمكنك تنفيذ البرنامج عبر كتابة الأمر التالي في شاشة الأوامر

python movement.py عند استشعار حركة ، يفترض ان تشاهد تتبع كالتالى ، وخلال فترة قصيرة سيتم ارسال بريد الكترونى وسيصلك على الايميل الذي

ادخلته .

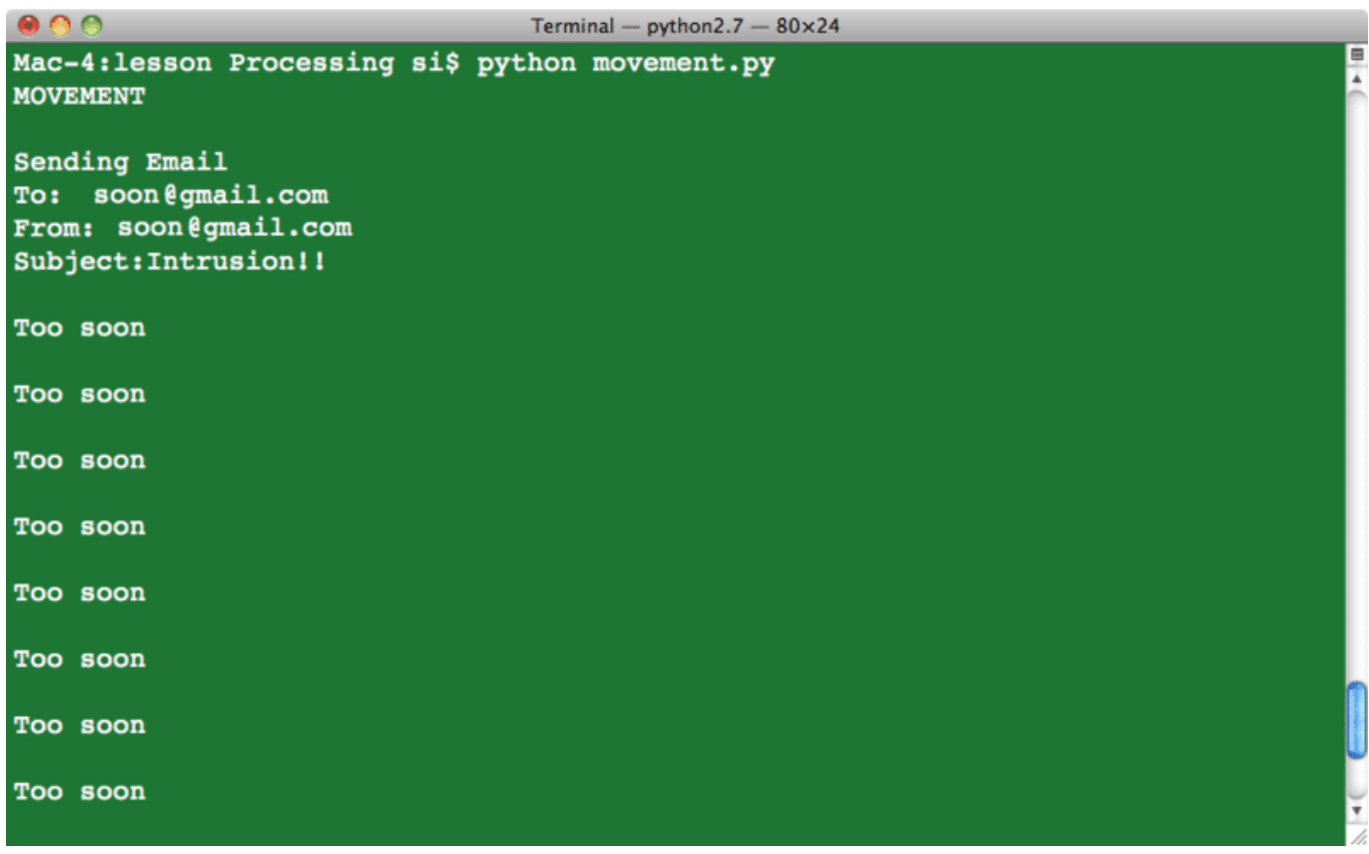

لاحظ رسائل 'Too Soon' والتي ترسل اذا تم استشعار حركة خلال 60 ثانية من ارسال الايميل الأخير ( حتى لا يتم ارسال ايميلات الترونية كثيره )

## أنشطة أخرى

والآن وقد تعلمت كيفية ارسال بريد الكتروني واستخدام مستشعر الحركة، يمكنك استخدام انواع اخرى من المستشعرات وارسال القراءات عبر البريد الإلكتروني (مثل ارسال درجة الحرارة والرطوبة )